# **JWILDFIRETML WHAT DOES THIS BUTTON DO?** TUTORIALO **THE CAMERA BLOCK**

A Quick Look At Where The Main Buttons Take You, And What They Do Once You Get There

> **An Original Tutorial Written For** JWILDFIRE™ v1.20 (18.1.2014)

> > **By**

**Naomi R Richmond** 

**FRACTALHOLICS ANONYMOUS AKA FANTASTICALLY FABULOUS FRACTALS** 

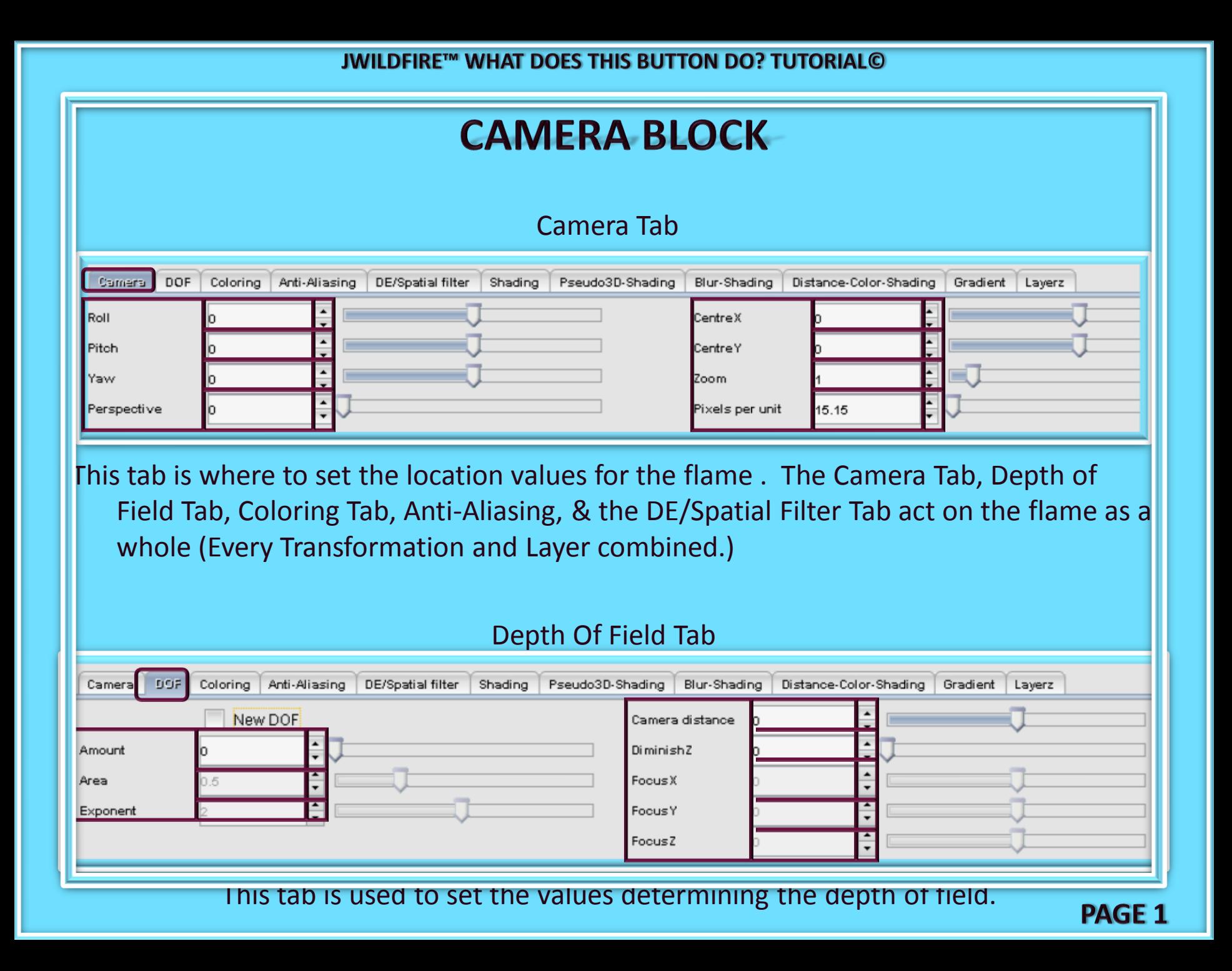

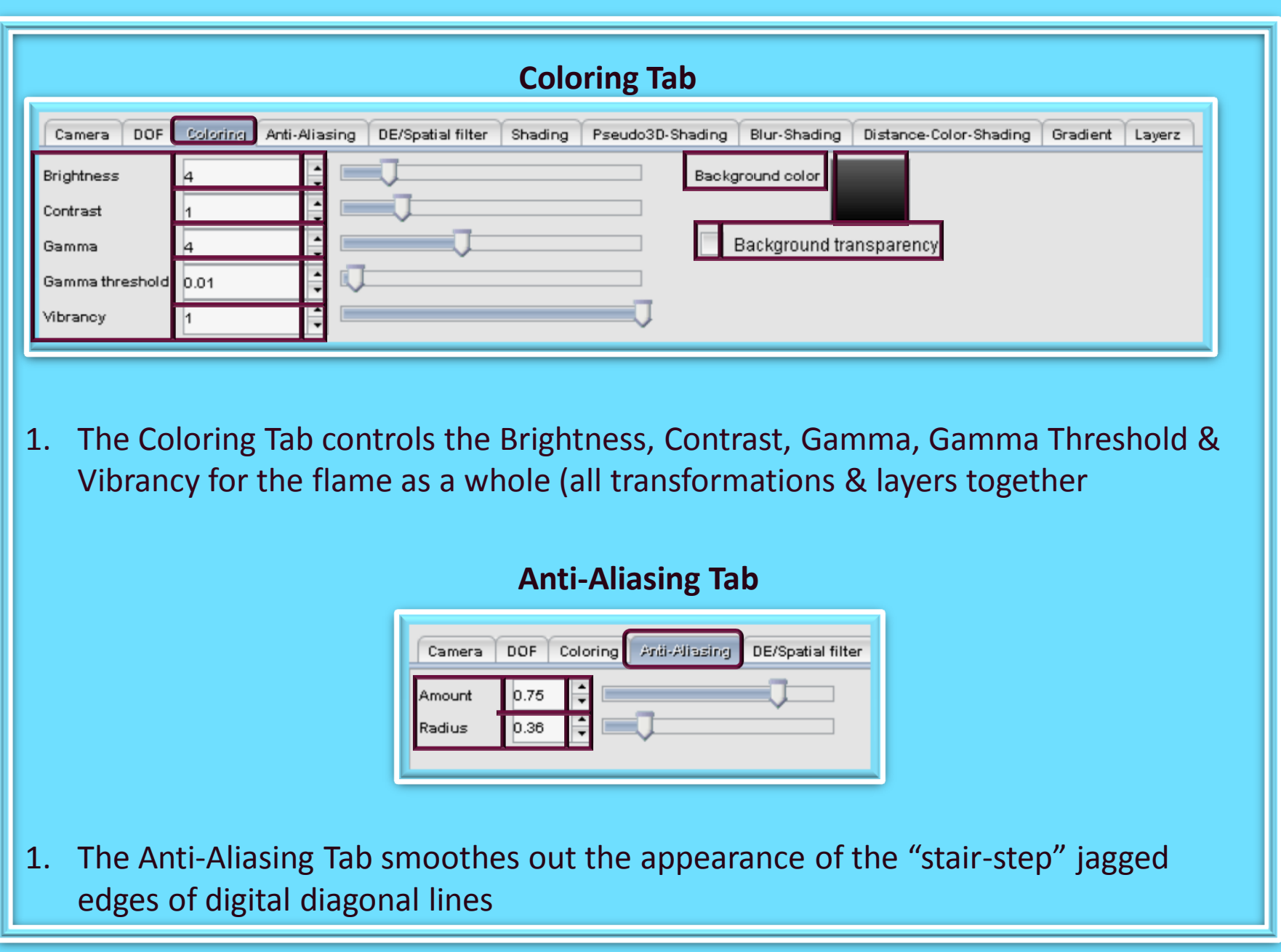

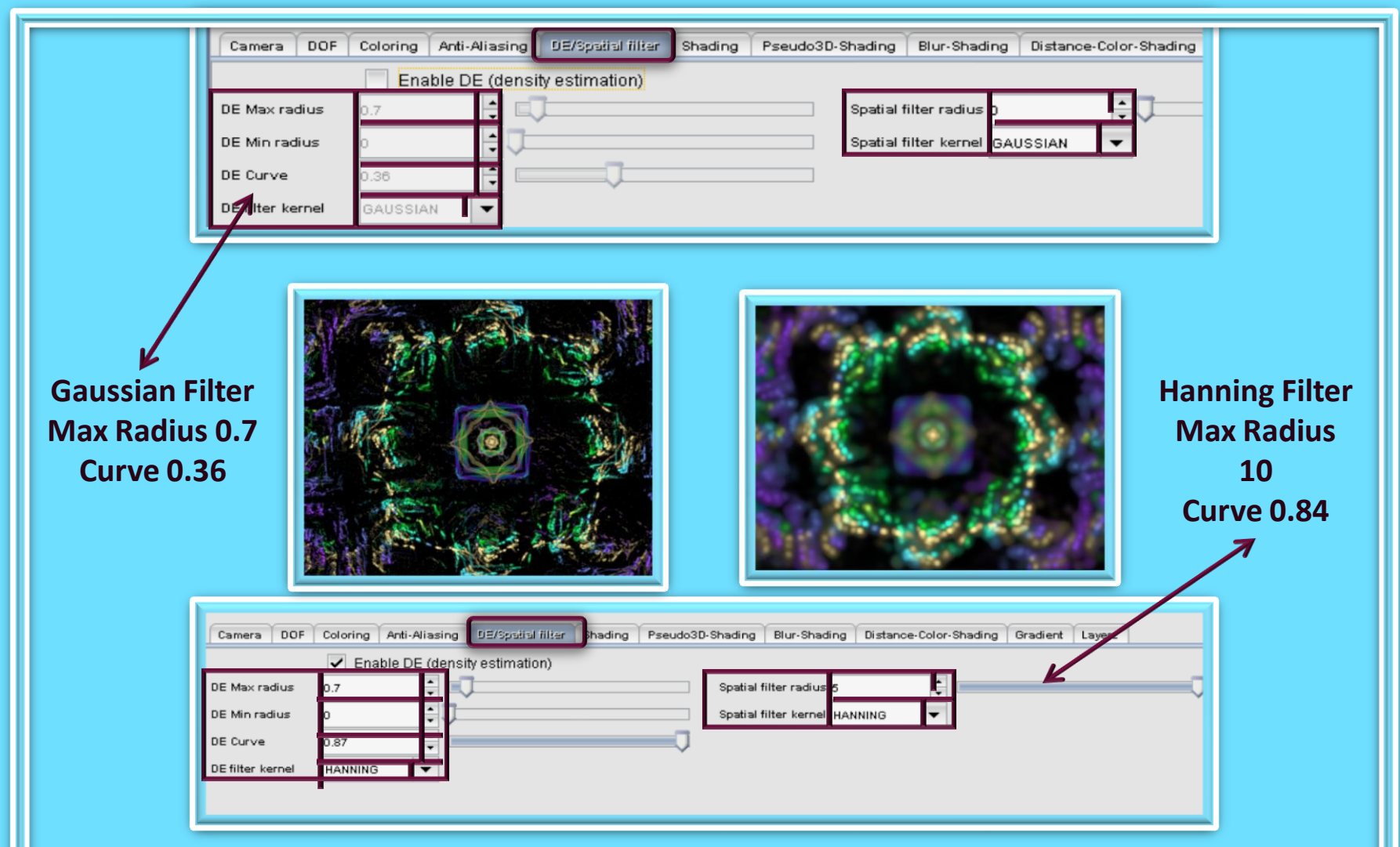

The Density Estimation Tab contains the settings for setting the values of the Maximum & Minimum radius, Curve . This tab also enables you to change which filter you use. By altering the setting values you are able to "smooth" out your images, or soften the blur.

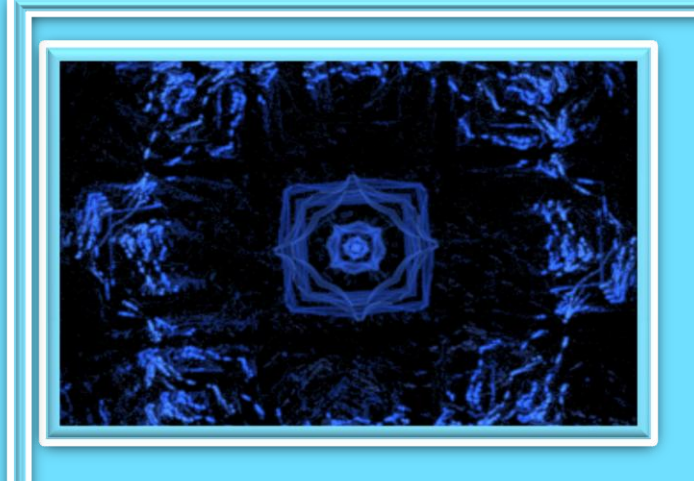

## **FLAT SHADING**

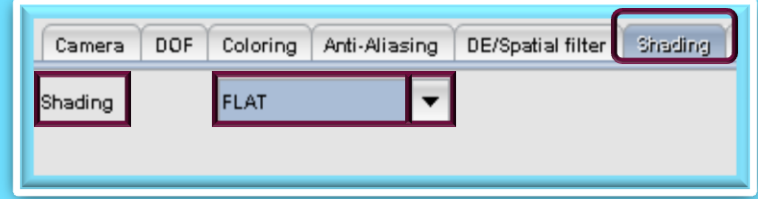

**SHADING EXAMPLES ARE OF THE SAME FLAME** WITH NO ADJUSTMENTS MADE TO THE VARIABLES FOR EACH METHOD OF SHADING

## **PSEUDO 3D SHADING**

**PAGE 4** 

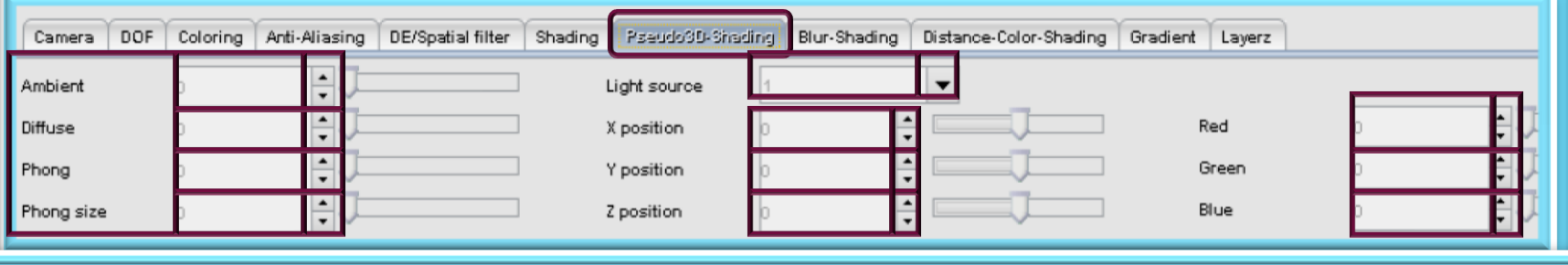

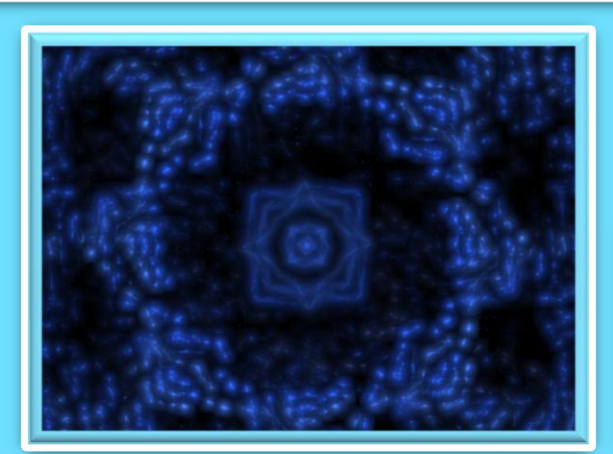

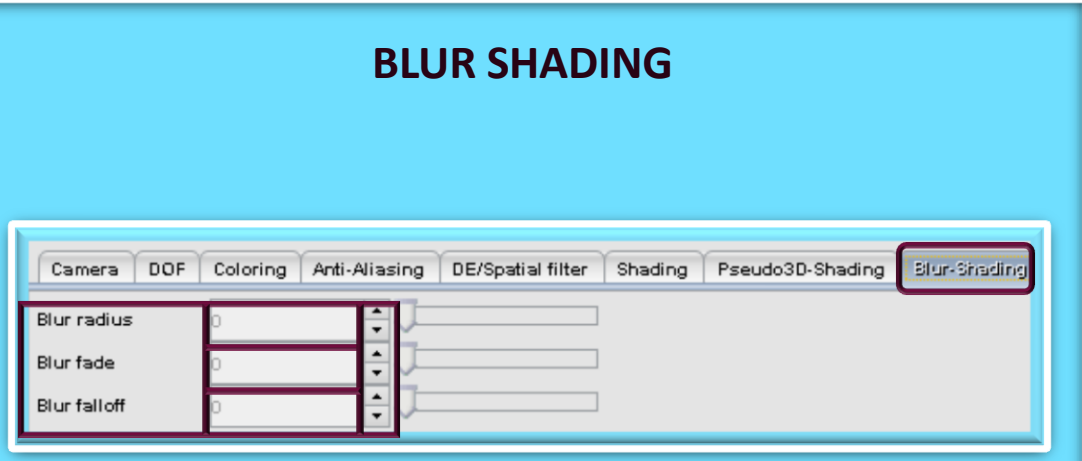

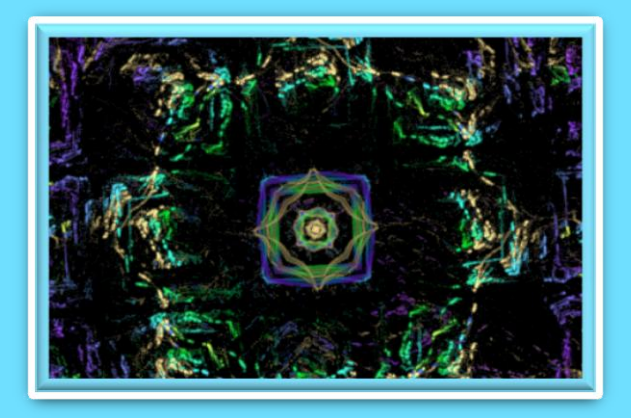

# **SHADING EXAMPLES ARE OF THE SAME FLAME** WITH NO ADJUSTMENTS MADE TO THE VARIABLES FOR EACH METHOD OF SHADING

## **DISTANCE COLORING SHADING**

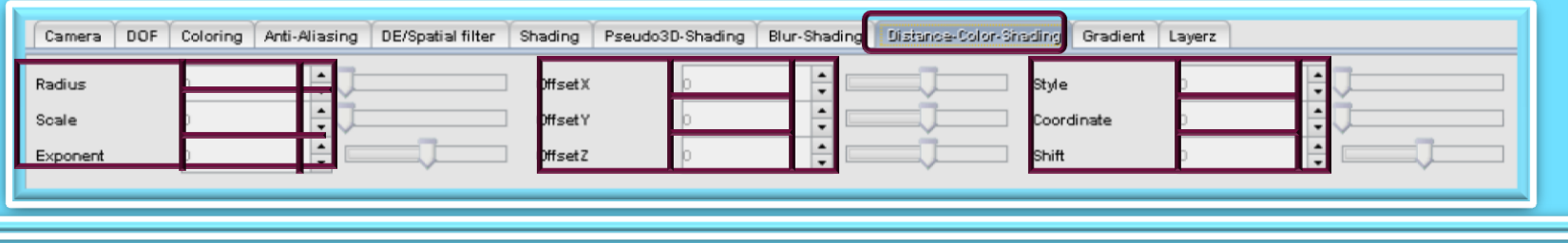

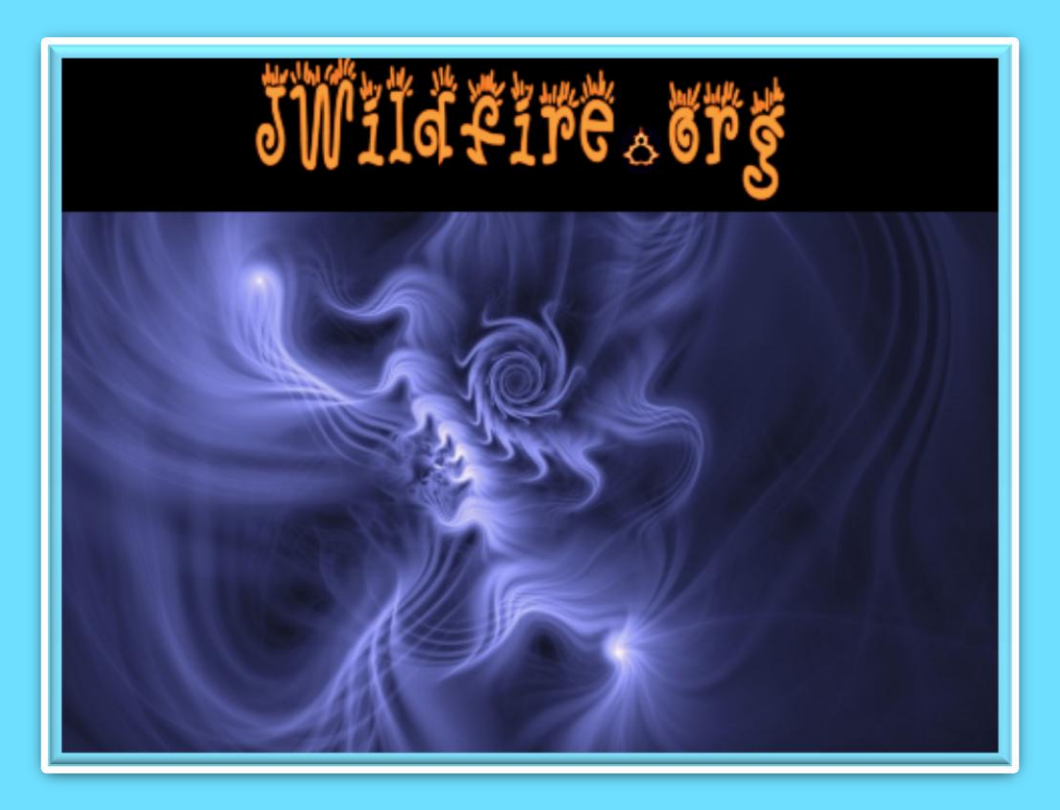

**We have come to the end of another tutorial. I hope you enjoyed it. Remember, parameters are not set in stone, play with their values, change variations, add a final transform. Have fun with them. If you aren't having fun, then you are working too hard. Please practice Good Fractal Sportsmanship, if you use someone's flame, script or tutorial remember to mention them and give credit where credit is due. HAPPY FRACTALING**

# **JWILDFIRETML WHAT DOES THIS BUTTON DO? TUTORIALO THE CAMERA BLOCK**

A Quick Look At Where The Main Buttons Take You, And What They Do Once You Get There

An Original Tutorial Written For JWILDFIRE™ v1.20(18.1.2014) **BY NAOMI R RICHMOND RICHMOND KITCHEN PRODUCTIONS™ I.II.MMXIV** richmond.fine.arts@gmail.com @http://naomi-richmond.artistwebsites.com